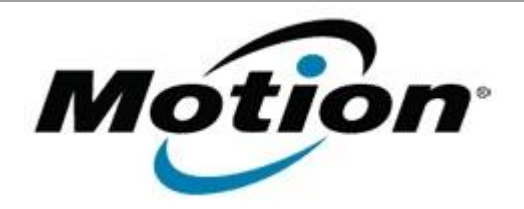

# Motion Computing Software Release Note

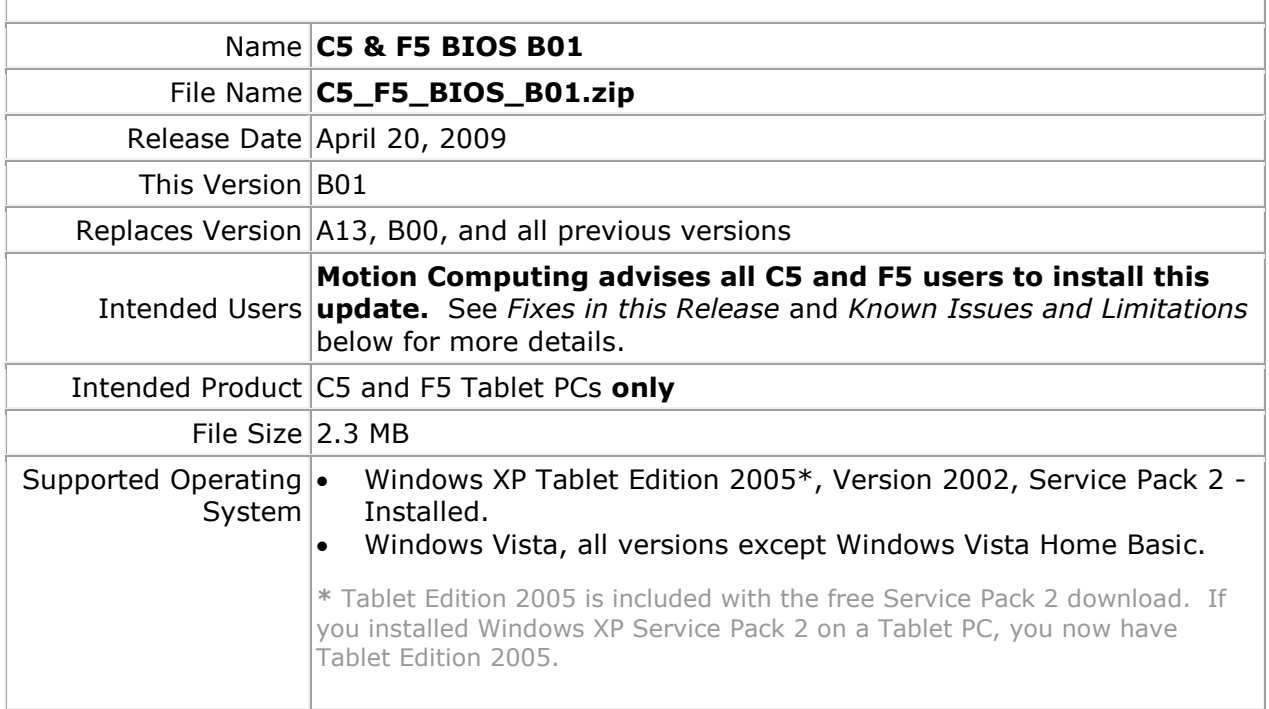

## **Fixes in this Release**

- Resolve occasional system won't boot after POST.
- Prevent BIOS setup menu access on resume from hibernate.
- Update Intel video BIOS to version 1.5.8.5.
- Add support for SATA interface.
- Implement Motion BIOS password reset functionality.
- Fix erroneous battery status message when resuming from standby.
- Fix USB "Device can perform faster" message when resuming from hibernate.

#### **Known Issues and Limitations**

When running WinPhlash on Vista, Winphlash may appear unresponsive. Winphlash will continue to run and complete the flash operation. Please do not attempt to exit or cancel the application. Allow ample time for WinPhlash to complete the BIOS update and shutdown your tablet.

## **Installation and Configuration Instructions**

## **To install the B01 BIOS update**:

- 1. Download the BIOS B01 file (C5\_F5\_BIOS\_B01.zip) and save it to a directory of your choice.
- 2. Unzip the file to a location on your local drive.
- 3. Double-click *Motion BIOS B01.exe* and follow the prompts.

Note: Ensure the tablet is using AC power before opening the file.

- 4. The update process may take some time. Do not manually power-off the tablet during the update.
- 5. The tablet will automatically shut down after installing the BIOS.

#### **Licensing**

Refer to your applicable end-user licensing agreement for usage terms.